### **Improving Verification Productivity**

cadence

**with the** 

**Dynamic Load and Reseed Methodology**

Marat Teplitsky HVC 2012

# cadence

### e

### Specman

2 © 2012 Cadence Design Systems, Inc. All rights reserved.

#### **Agenda**

- Advanced Verification Challenges
- Supporting Technology
- Use Modes
- Dynamic Load and Reseed Methodology
	- *Saving the State and Reseeding*
	- *Dynamic Loading of Files*
	- *Dynamic Load and Reseed using UVM Test Phases*

cāden

• Summary

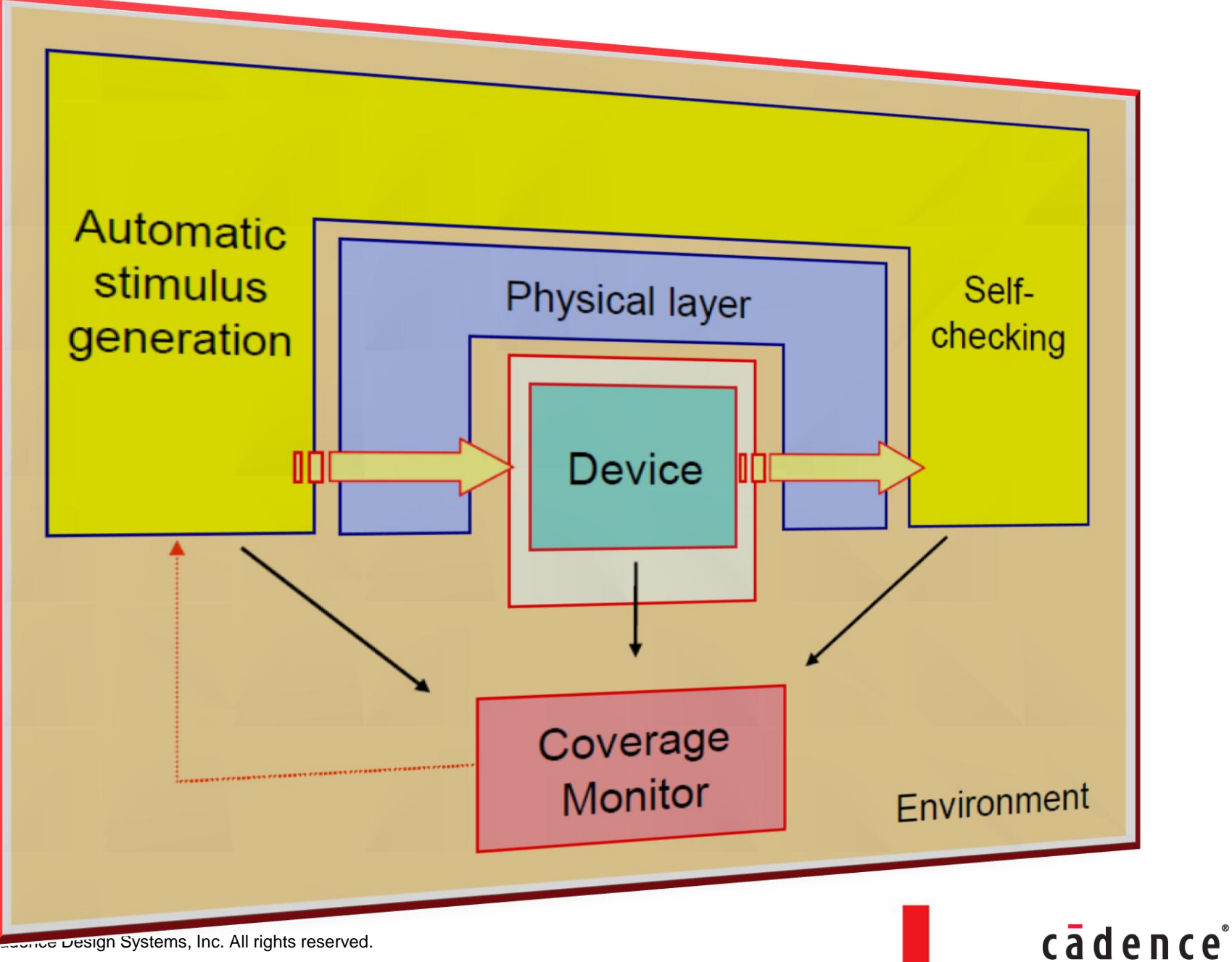

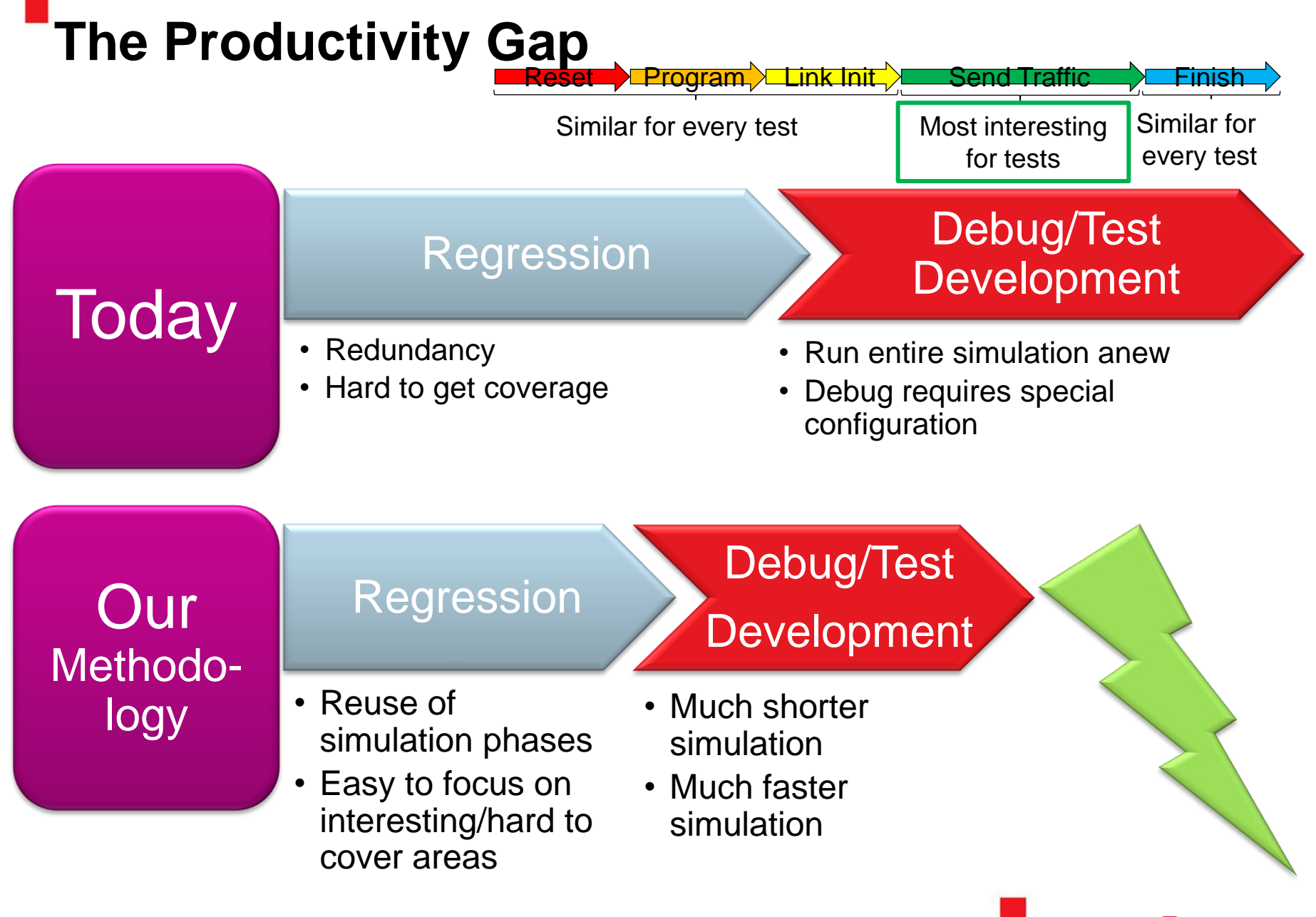

#### **Our Methodology Addresses Key Productivity Concerns**

**Increases** overall verification productivity by  $30 - 50\%$ 

- In regression throughput
- In simulation time to debug point

#### **Analysis of Today's Regression**

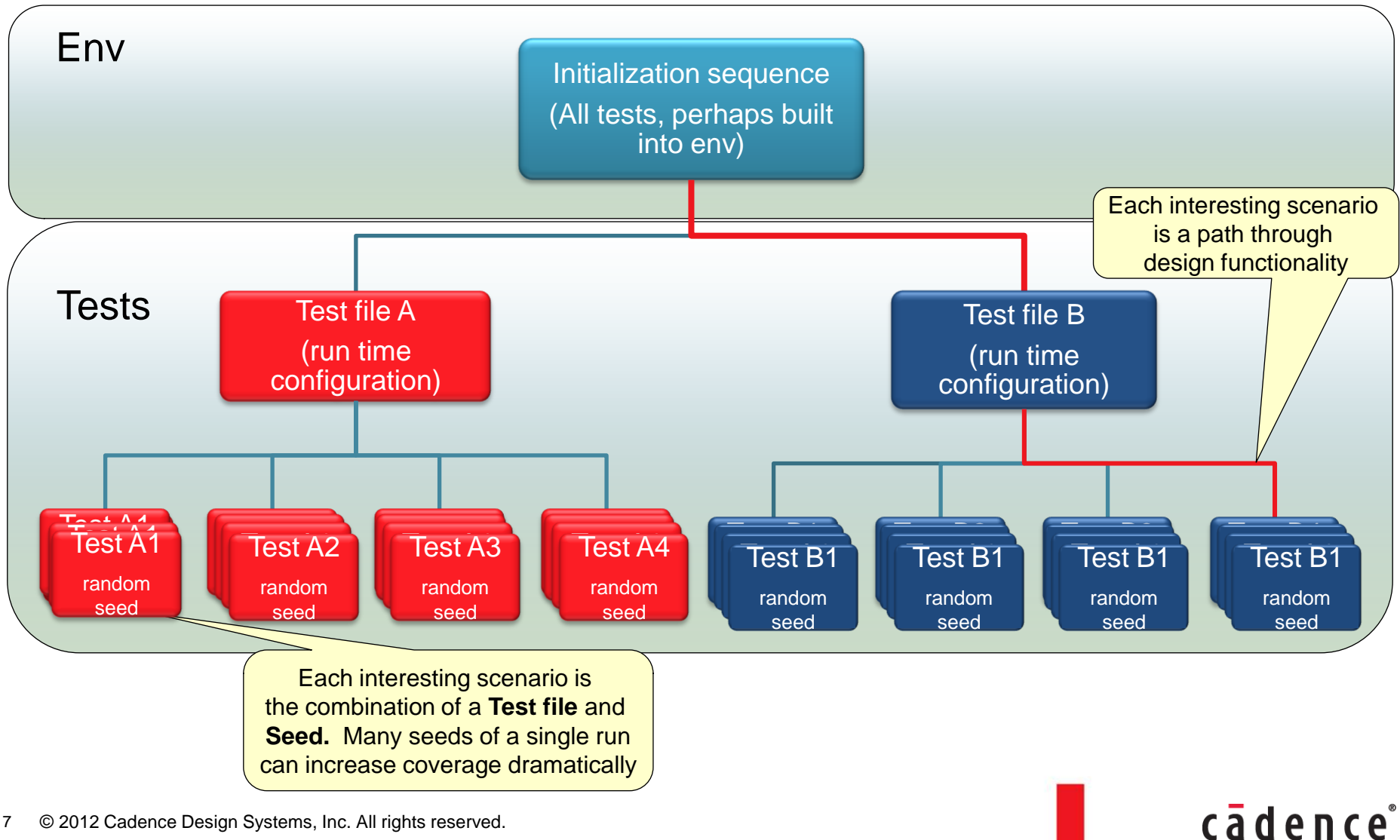

© 2012 Cadence Design Systems, Inc. All rights reserved. 7

#### **Analysis of Today's Regression**

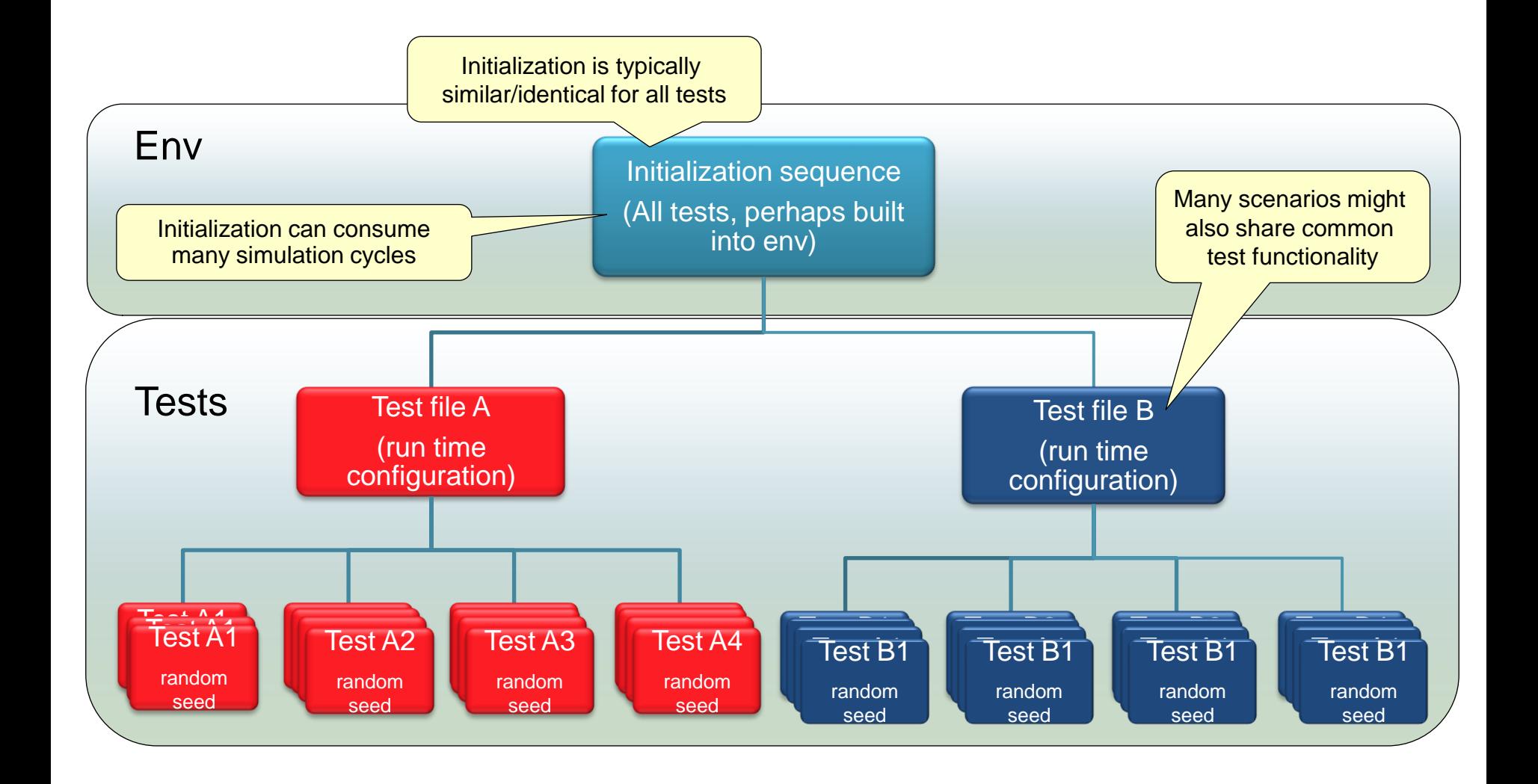

© 2012 Cadence Design Systems, Inc. All rights reserved. 8

#### **Analysis of Today's Regression**

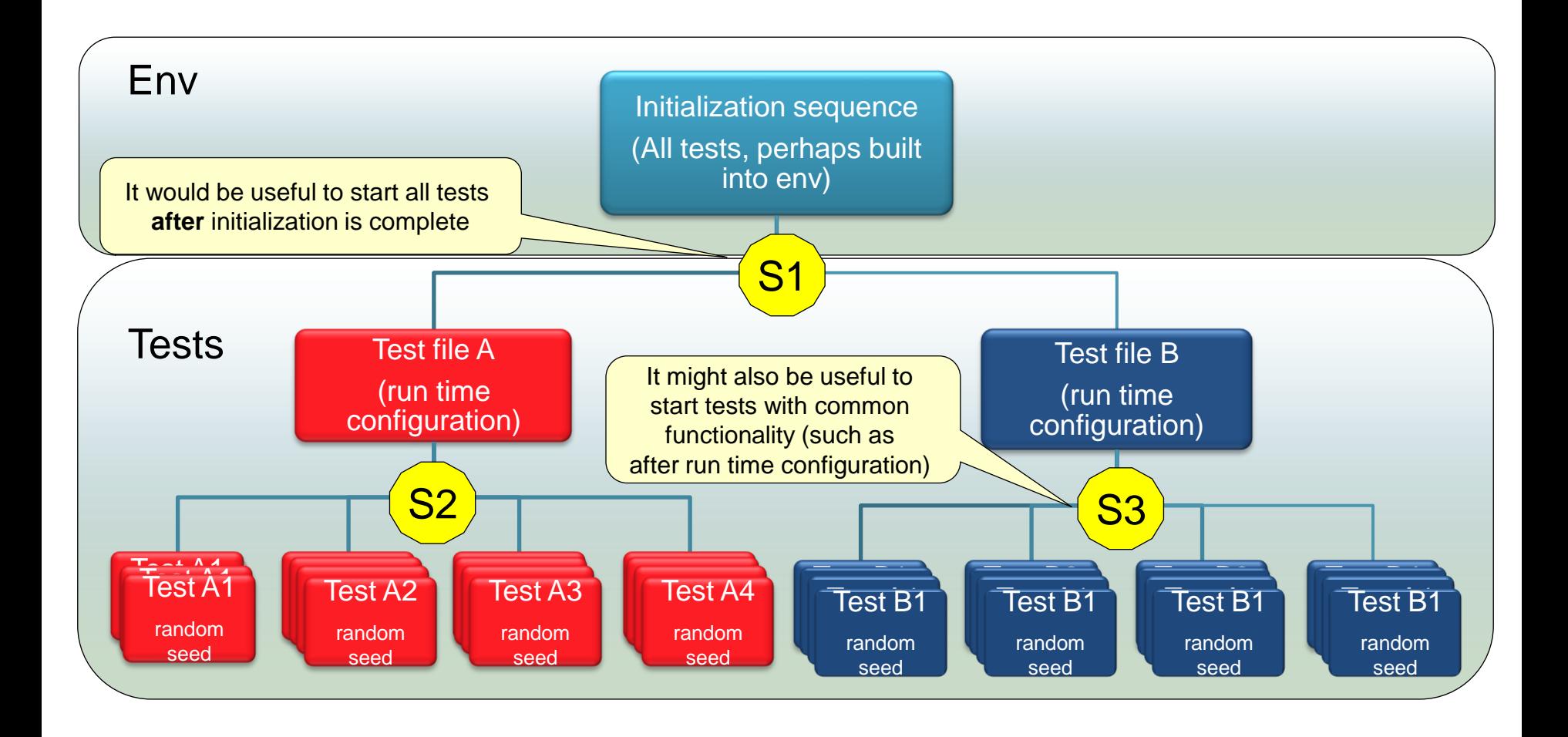

© 2012 Cadence Design Systems, Inc. All rights reserved. 9

#### **Agenda**

- Advanced Verification Challenges
- Supporting Technology
- Use Modes
- Dynamic Load and Reseed Methodology
	- *Saving the State and Reseeding*
	- *Dynamic Loading of Files*
	- *Dynamic Load and Reseed using UVM Test Phases*

cāden

• Summary

#### **Technology Overview Agenda**

- **Session Persistency**
- Dynamic Load and Reseed
- Run-time Optimized/Debug mode Switching

- UVM test phases
- **Technology Availability**

#### **Session Persistency (Save/Restore)**

- Allows saving of the simulation state
	- Both VE and design State
	- Example:  $\fbox{S1}$   $\fbox{S2}$   $\fbox{S3}$

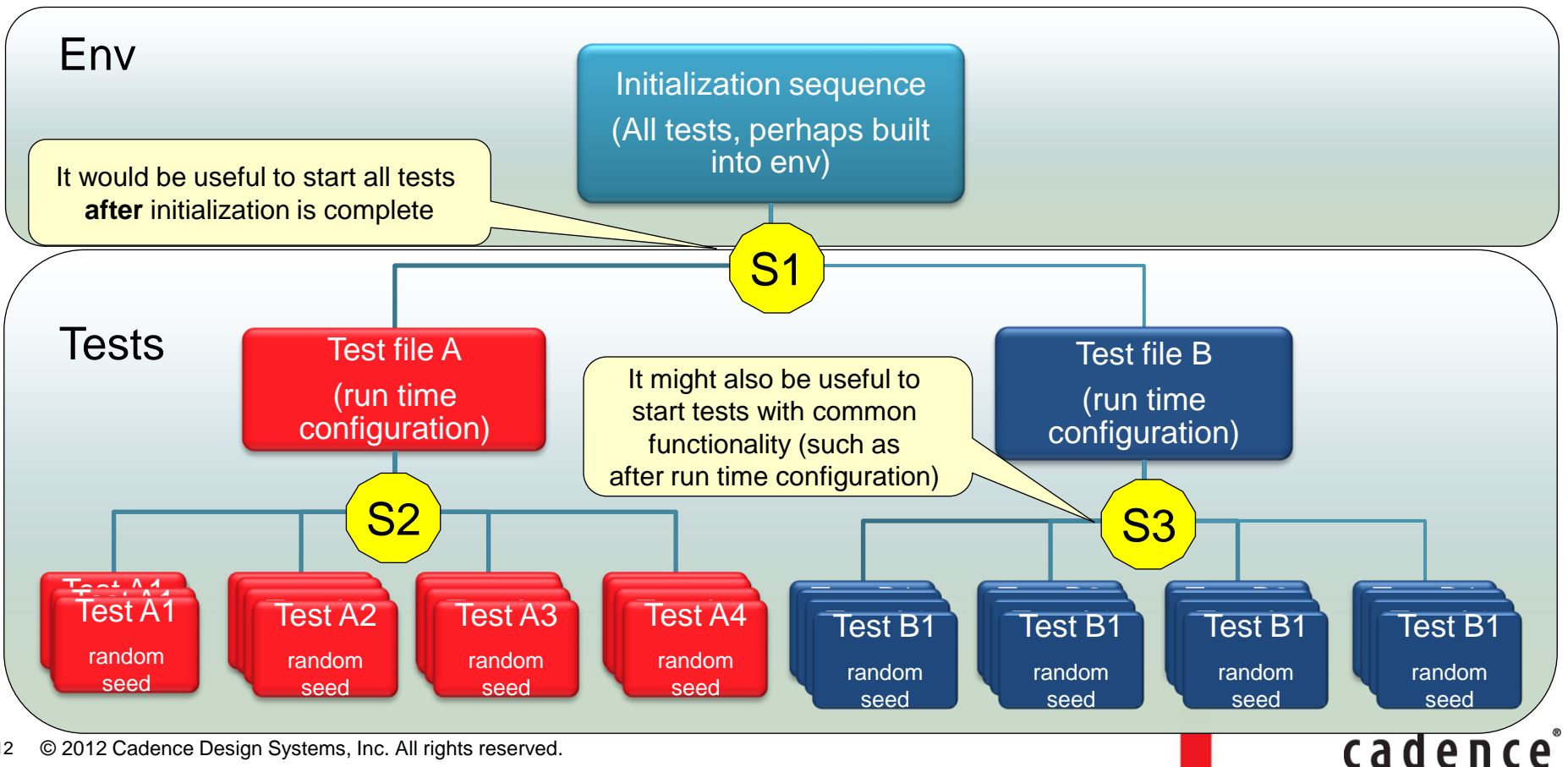

© 2012 Cadence Design Systems, Inc. All rights reserved. 12

#### **Technology Overview Agenda**

- Session Persistency
- Dynamic Load and Reseed
- Run-time Optimized/Debug mode Switching

- UVM test phases
- **Technology Availability**

#### **Dynamic Load and Reseed Technology**

- Allows a subsequent simulation to start from saved state
	- Can run the remainder of the simulation with a different seed

**C**ader

- Can load additional code after restoring state
- Reduces simulation/debug time dramatically
- Saves **considerable** simulation cycles
	- Shortens regression flows dramatically
	- Tests are can be developed/debugged faster

#### **Dynamic Loadable File (DLF) example**

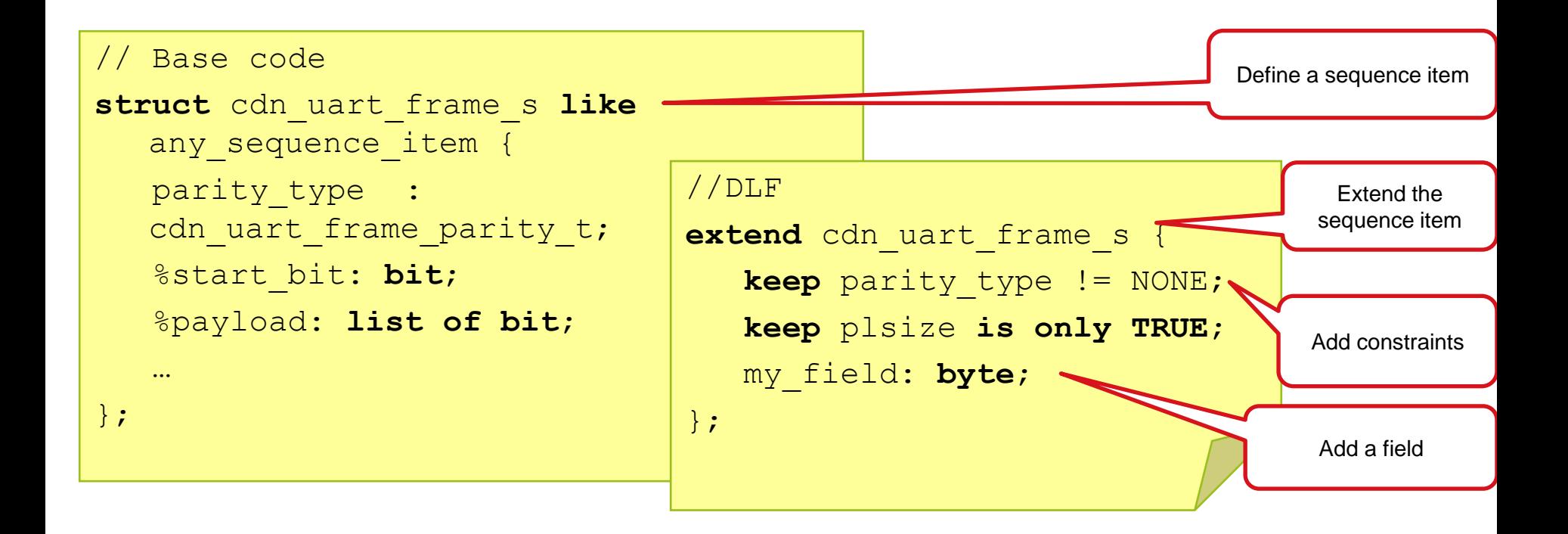

#### **Dynamic Load and Reseed Productivity Gains**

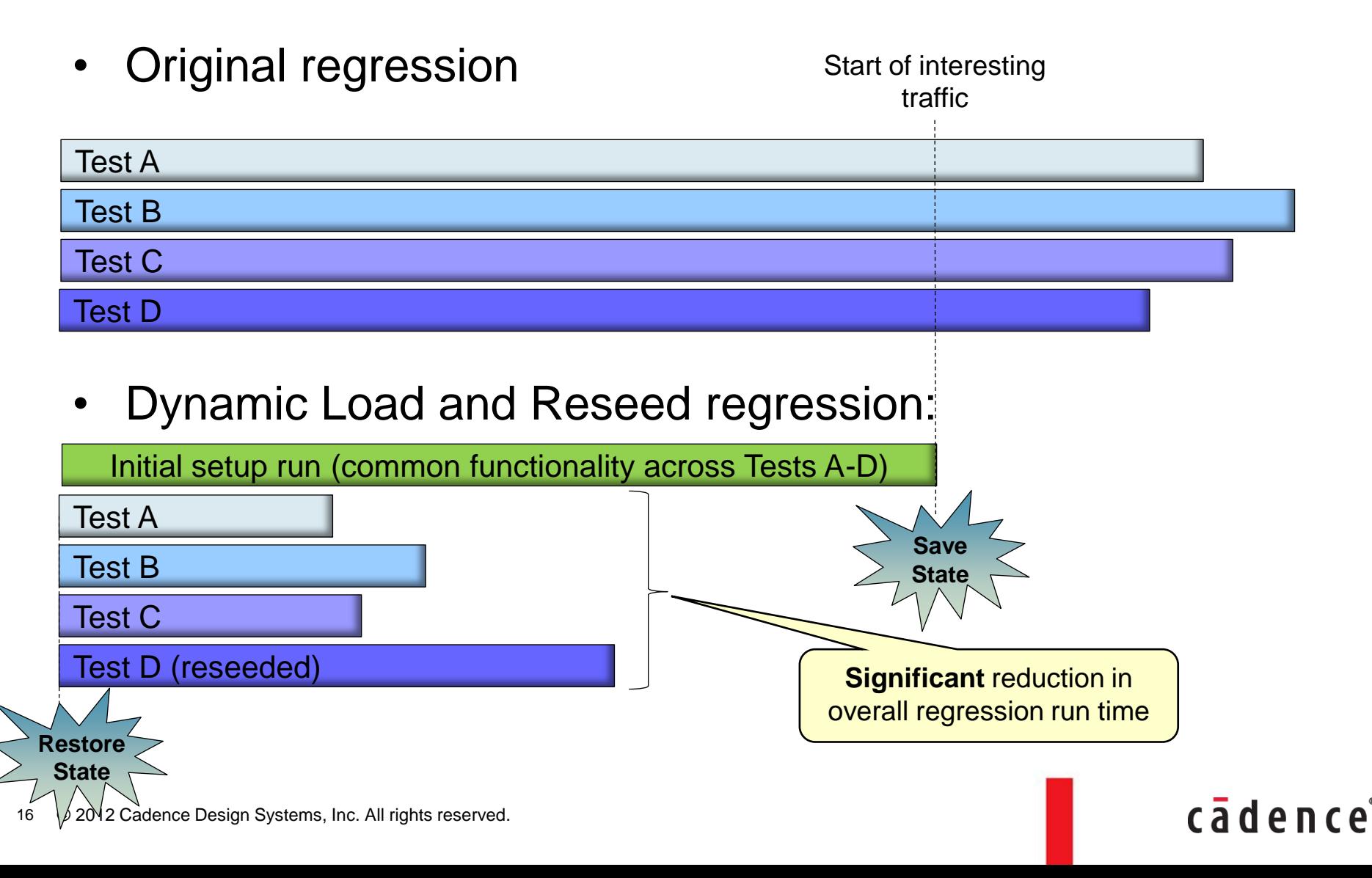

#### **Technology Overview Agenda**

- Session Persistency
- Dynamic Load and Reseed
- Run-time Optimized/Debug mode Switching

- UVM test phases
- **Technology Availability**

#### **Run-time Optimized/Debug mode Switching**

- Motivation:
	- Users often have to trade off between performance and debug
	- Until now, the decision between compiled and interpreted was done pre-run
- Debug mode allows extra visibility for debug purposes.
	- Step by step debug
	- Visibility on internal signals, etc.
- Debug Switching allows users to realize significant performance gains during debug sessions
	- Run in Optimized mode all the time
	- Does not introduce any performance penalty on code which is not being debugged

cadend

#### **Run-time Optimized/Debug mode Switching**

- Automatically enable debug mode when
	- Set breakpoints
	- Step into code
- In run-time, manually enable debug mode for user defined modules/methods

*Examples:* 

- *set\_config(debug, linedebug\_modules,"\*");*
- *set\_config(debug, linedebug\_modules,"cdn\_mipi\*");*
- *set\_config(debug, linedebug\_modules,"");*

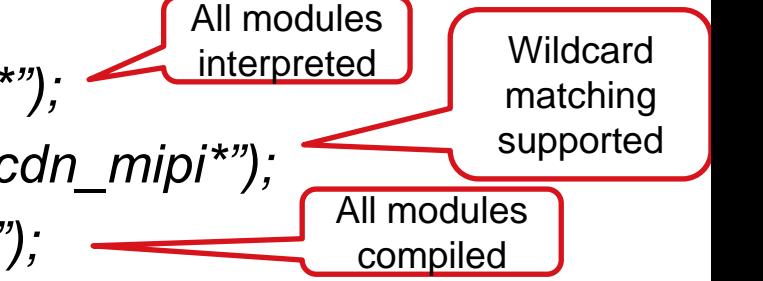

#### **Dynamic Switching between Debug and Optimized Mode Use Models**

- Regressions:
	- Run in Optimized mode all the time
	- For debug:
		- Restore from last saved state (or beginning of simulation)
		- Begin debug immediately
- Development:
	- Run mature, stable code in Optimized mode
		- Realize significant speed up
	- Load current "under development" code in Debug mode
		- dynamically load it at the interesting save point
	- Can debug all code together while gaining significant speed up

cāder

#### **Technology Overview Agenda**

- Session Persistency
- Dynamic Load and Reseed
- Run-time Optimized/Debug mode Switching

- UVM test phases
- **Technology Availability**

#### **Save + Reseeding + Dynamic Load + UVM Test Phases**

- Though not necessary, we recommend using Dynamic Load and Reseed with UVM Test Phases
- test phases slice the built-in **run()** phase into a set of finer grain phases. In *'e'* they are named as follows:

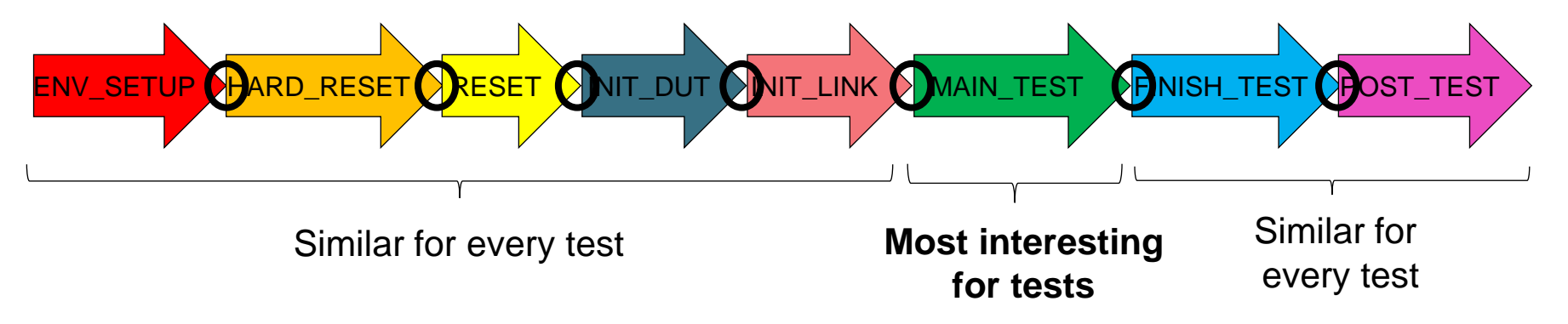

caden

• Because each of these phases has a well-defined start/end point, this is an ideal starting infrastructure

#### **Technology Overview Agenda**

- Session Persistency
- Dynamic Load and Reseed
- Run-time Optimized/Debug mode Switching

- UVM test phases
- Technology Availability

#### **Required technology**

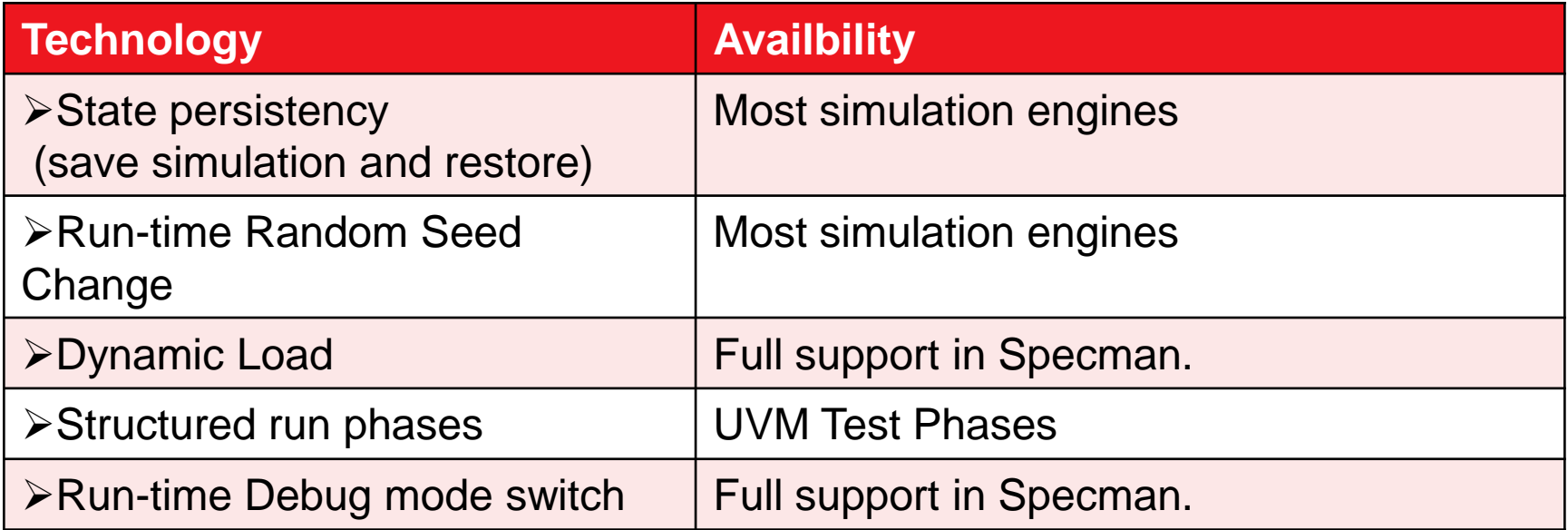

cādence®

#### **Technology is Fully Available using**

## e

### Specman Advanced Option

© 2012 Cadence Design Systems, Inc. All rights reserved. 25

#### **Agenda**

- Advanced Verification Challenges
- Supporting Technology
- Use Modes
- Dynamic Load and Reseed Methodology
	- *Saving the State and Reseeding*
	- *Dynamic Loading of Files*
	- *Dynamic Load and Reseed using UVM Test Phases*

cāden

**Summary** 

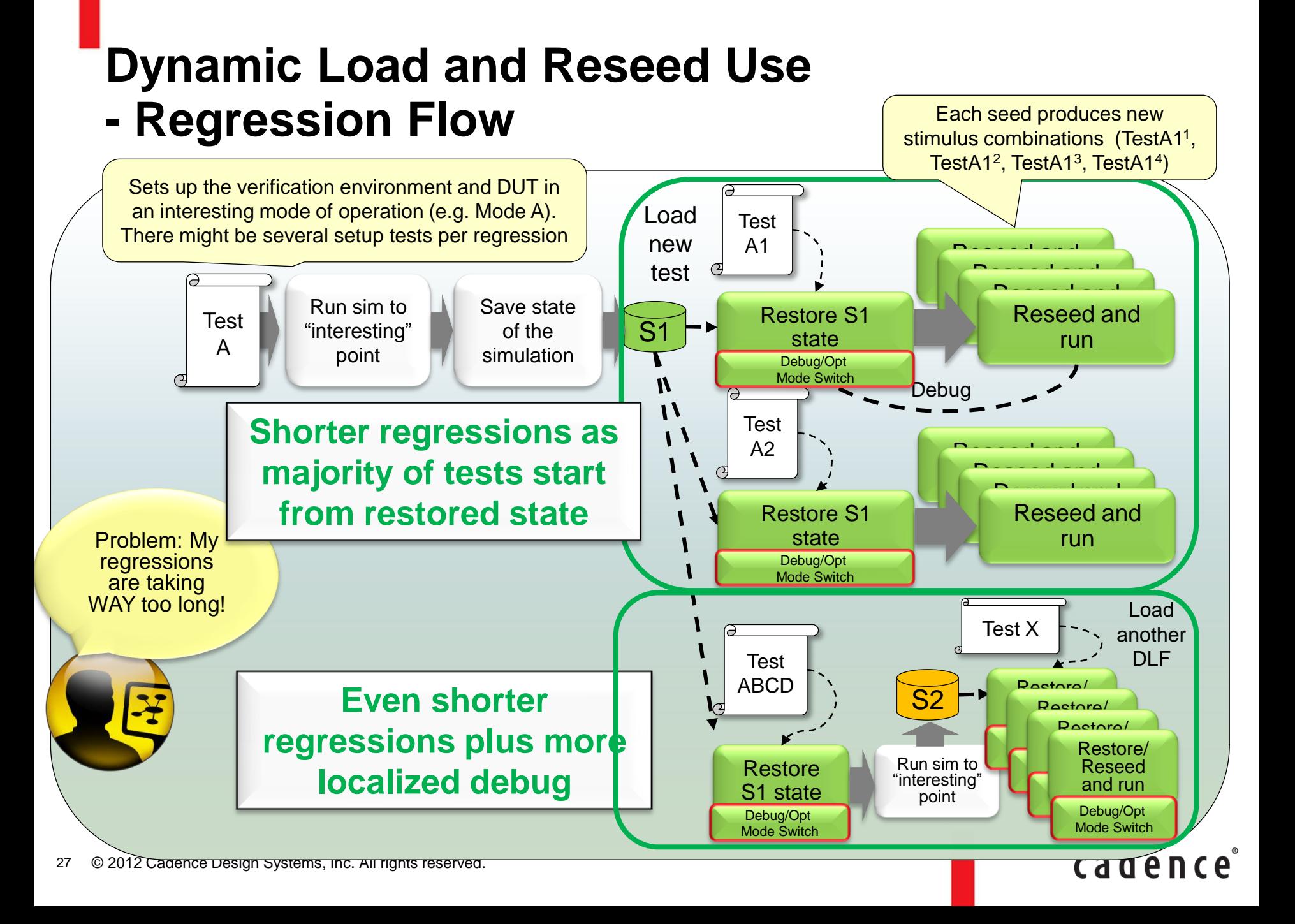

#### **Integration with Regression Runner**

#### Requirements:

28

- Force order between runs
- Use central location for simulation snapshots
- Avoid cleaning the snapshot dir

#### • **Enterprise Manager** example

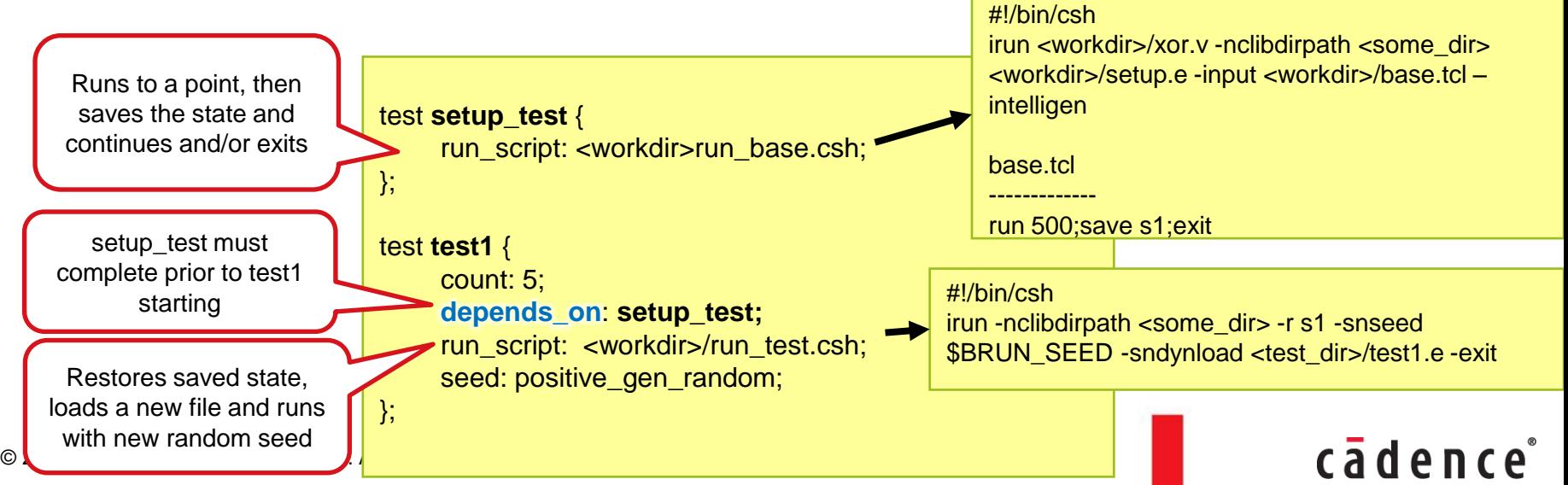

#### **Dynamic Load and Reseed Use - Test Development Flow**

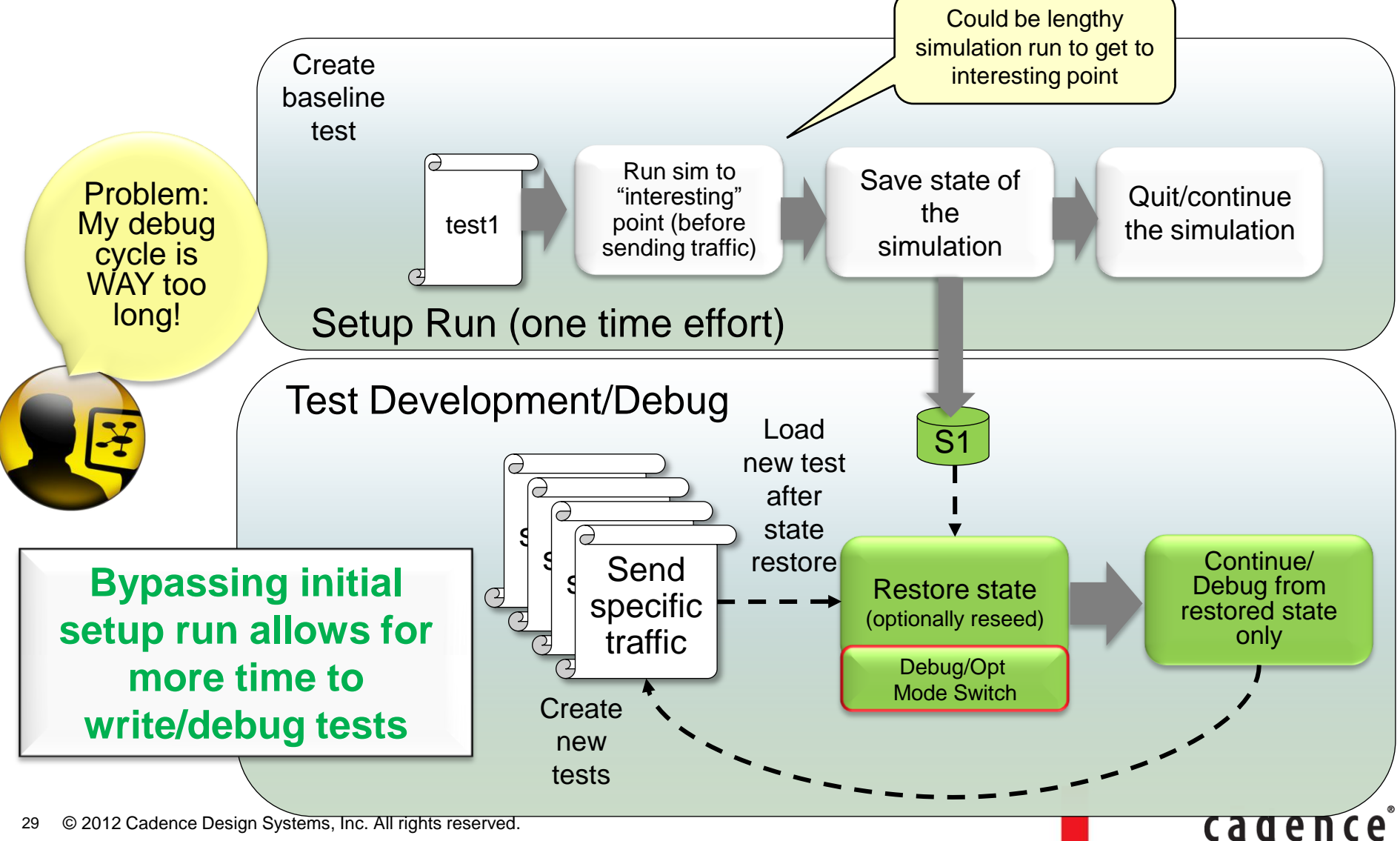

© 2012 Cadence Design Systems, Inc. All rights reserved. 29

#### **Dynamic Load and Reseed Use - Bug Focusing Flow**

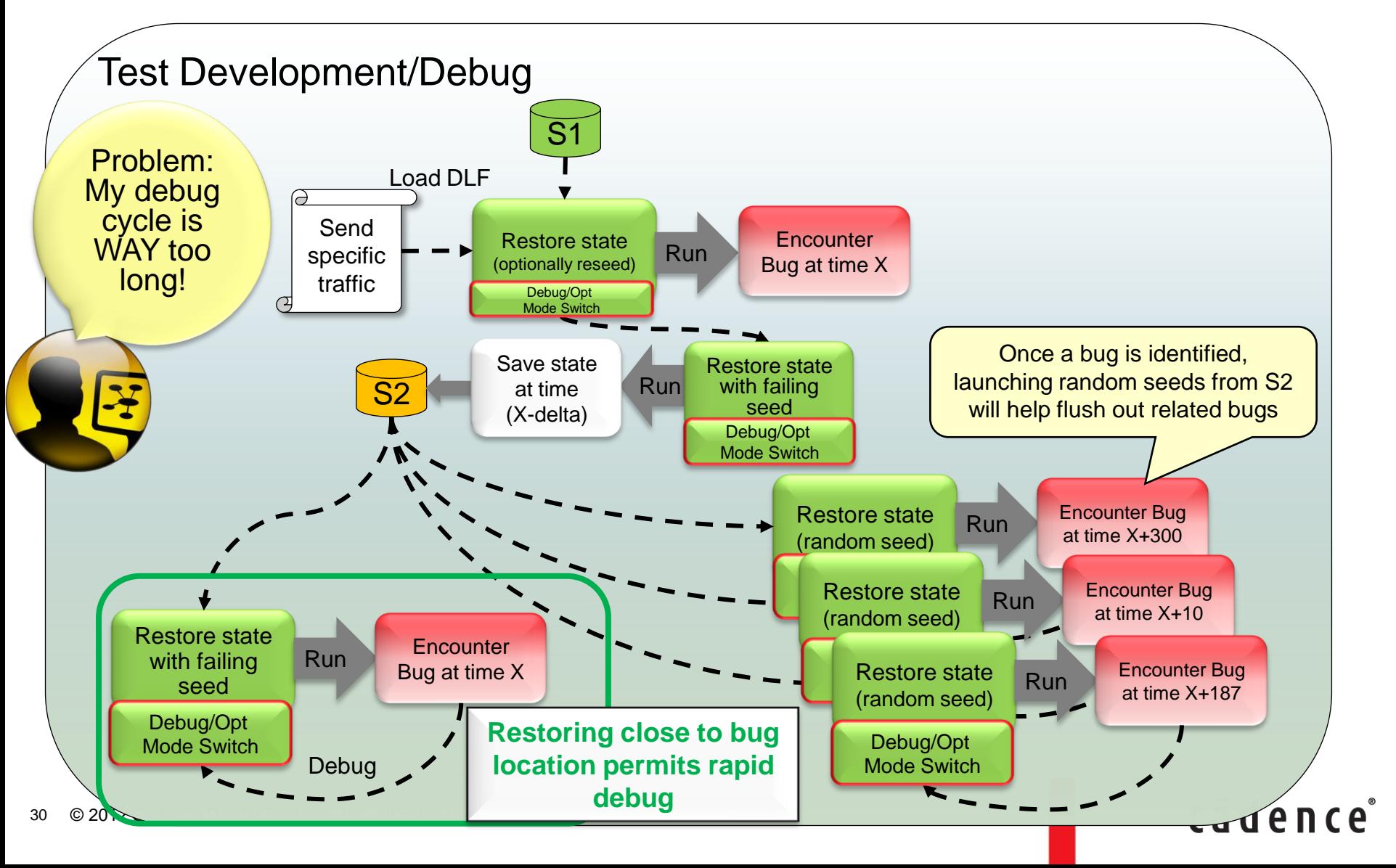

#### **Agenda**

- Advanced Verification Challenges
- Supporting Technology
- Use Modes
- Dynamic Load and Reseed Methodology
	- *Saving the State and Reseeding*
	- *Dynamic Loading of Files*
	- *Dynamic Load and Reseed using UVM Test Phases*

caden

**Summary** 

#### **Dynamic Load and Reseed Methodology Agenda**

- Saving State
- Reseeding
- Dynamic Load
- Saving State using UVM Test Phases
- Coding Considerations

#### **Saving the State of the Simulation**

- Considerations when deciding on save point:
	- Want to capture all repetitive actions to minimize redundancy
	- Want to maximize the coverage achieved through testcases
	- Want to choose a clean point in time to restart new sims from
	- Interesting or hard-to-reach DUT states
	- Error prone DUT functionality
		- » Perhaps previous bugs have been encountered
- Some examples:
	- After programming a DUT (clock synch, reset, register programming)
	- After protocol initialization (e.g. link training)
	- Just before reaching an error/bug situation requiring debug
	- Hard to reach DUT states (to launch many tests in this state)

#### **Test bench considerations – Choosing 'safe' Save Points**

- Consider a save point selected midway through a sequence execution
	- Sequence should send 6 RED packets
	- Save point occurs after transmitting only 4

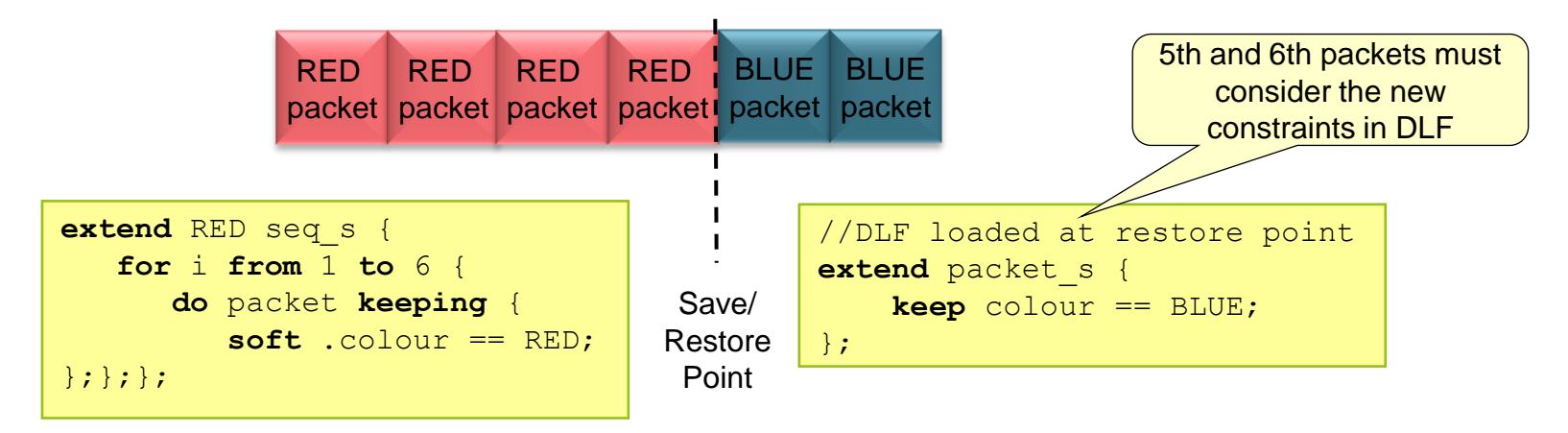

- Original intent of 6 RED packets is lost
- This might or might not be an issue for the verification environment or DUT, but should be considered

#### cāden

#### **Saving the State of the Simulation**

- There are several ways to save the state of the simulation
	- $\triangleright$  Interactively through commands
		- Pros: Can select exact save point manually
		- Cons: Lack of automation
	- $\triangleright$  Passing tcl scripts on the command line
		- Pros: Automated, no need to modify base code
		- Cons: Depends on base code not changing as save point might be based on breakpoints and/or particular point in time during the sim
	- $\triangleright$  Embed the simulator-save command in code (example *sys.simulator\_save()* in Specman-*e*)
		- Pros: Automated, embedded within the environment code (will always be at the correct point). Can be controlled through config flags and or other guard conditions in the code.
		- Cons: Must modify/extend the base code

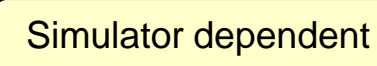

#### caden

#### **Example:**

### **Using** *sys.simulator\_save()* **to Save State**

- Let's say we have a virtual sequence driver controlling all tests in a particular environment through a sequence called USER\_DEFINED\_TEST\_FLOW
	- body() executes three methods
		- do initialization()
		- do\_link\_training()
		- $\cdot$  do test()
- In this verification environment, users typically extend the do\_test() method to implement their tests
- Environment developer would like to create a save point after link training is completed

#### **Example: Saving State After Link Training – Virtual Sequence**

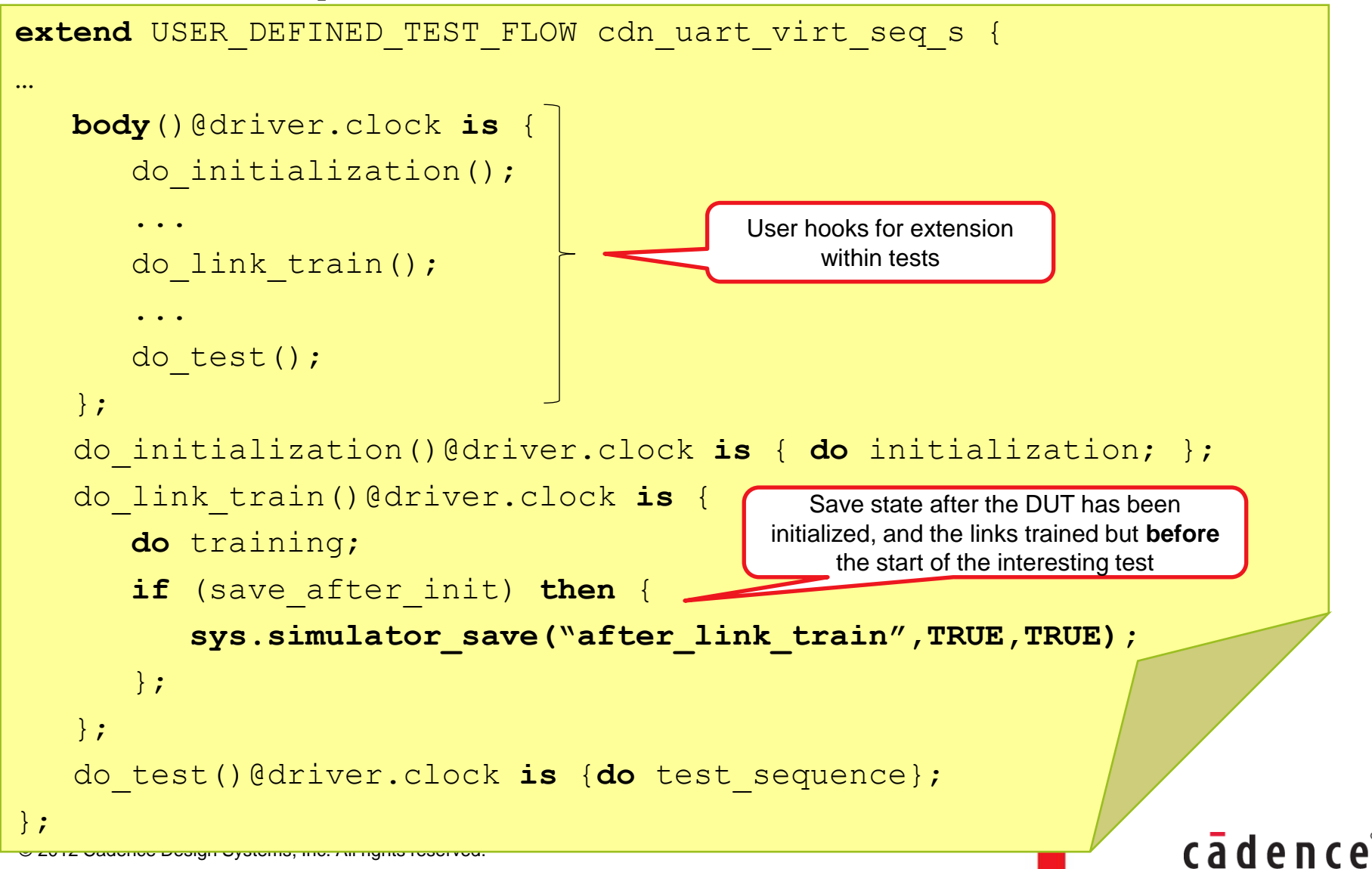

37

#### **Dynamic Load and Reseed Methodology Agenda**

- Saving State
- Reseeding
- Dynamic Load
- Saving State using UVM Test Phases
- Coding Considerations

#### **Restore and Reseed Use Models Flow**

- Bugs are flushed out of the DUT quicker as reseeding from a restore point allows users to run more meaningful scenarios in a shorter amount of time
- Changes in regression methodology will be required
	- Interesting save points embedded in the environment
	- Regressions must handle dependencies between save/restore runs

cader

• Coverage is increased as more random seeds are run

#### © 2012 Cadence Design Systems, Inc. All rights reserved. 39

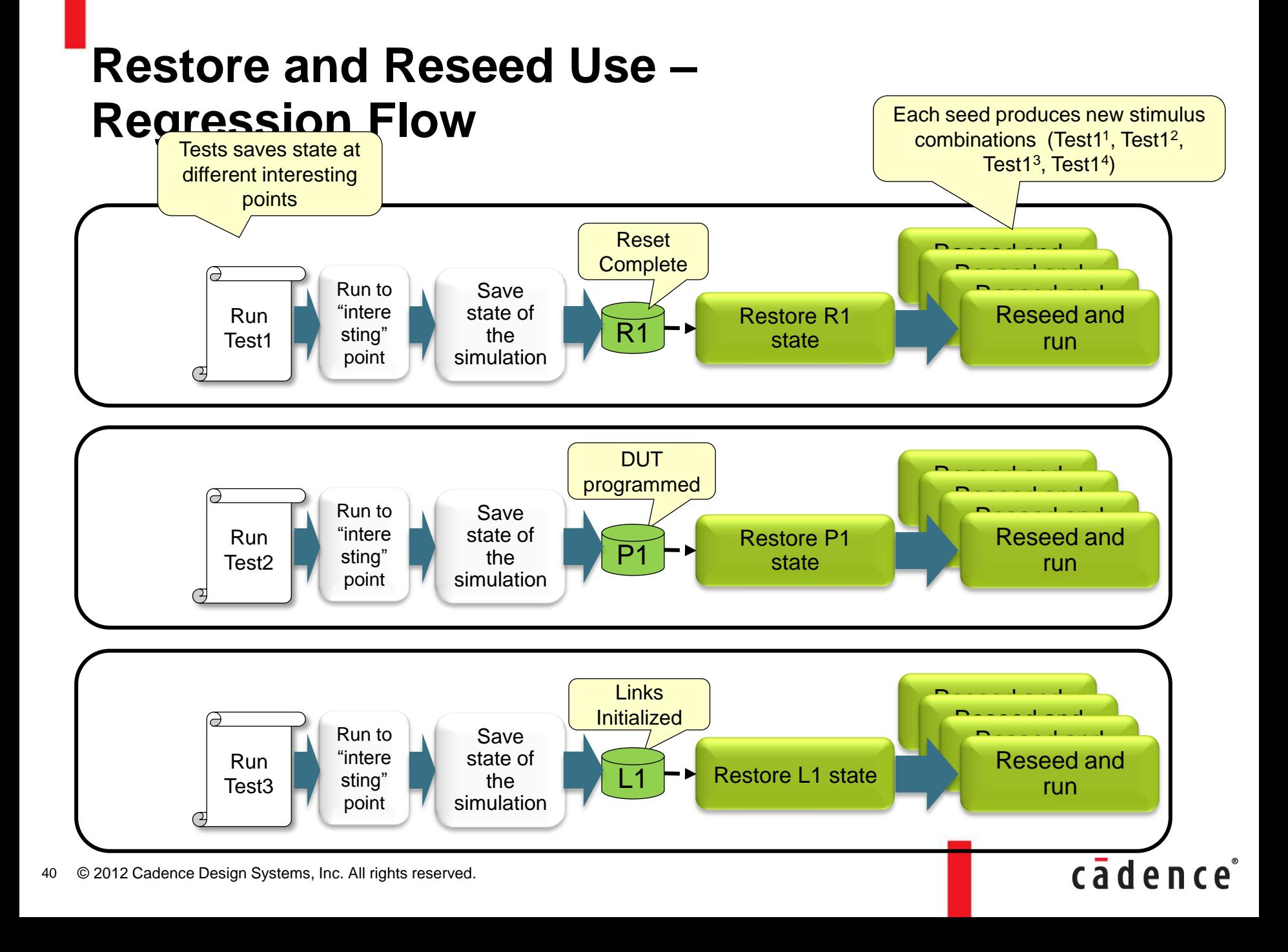

#### **Restore and Reseed Use – Improved DUT Coverage**

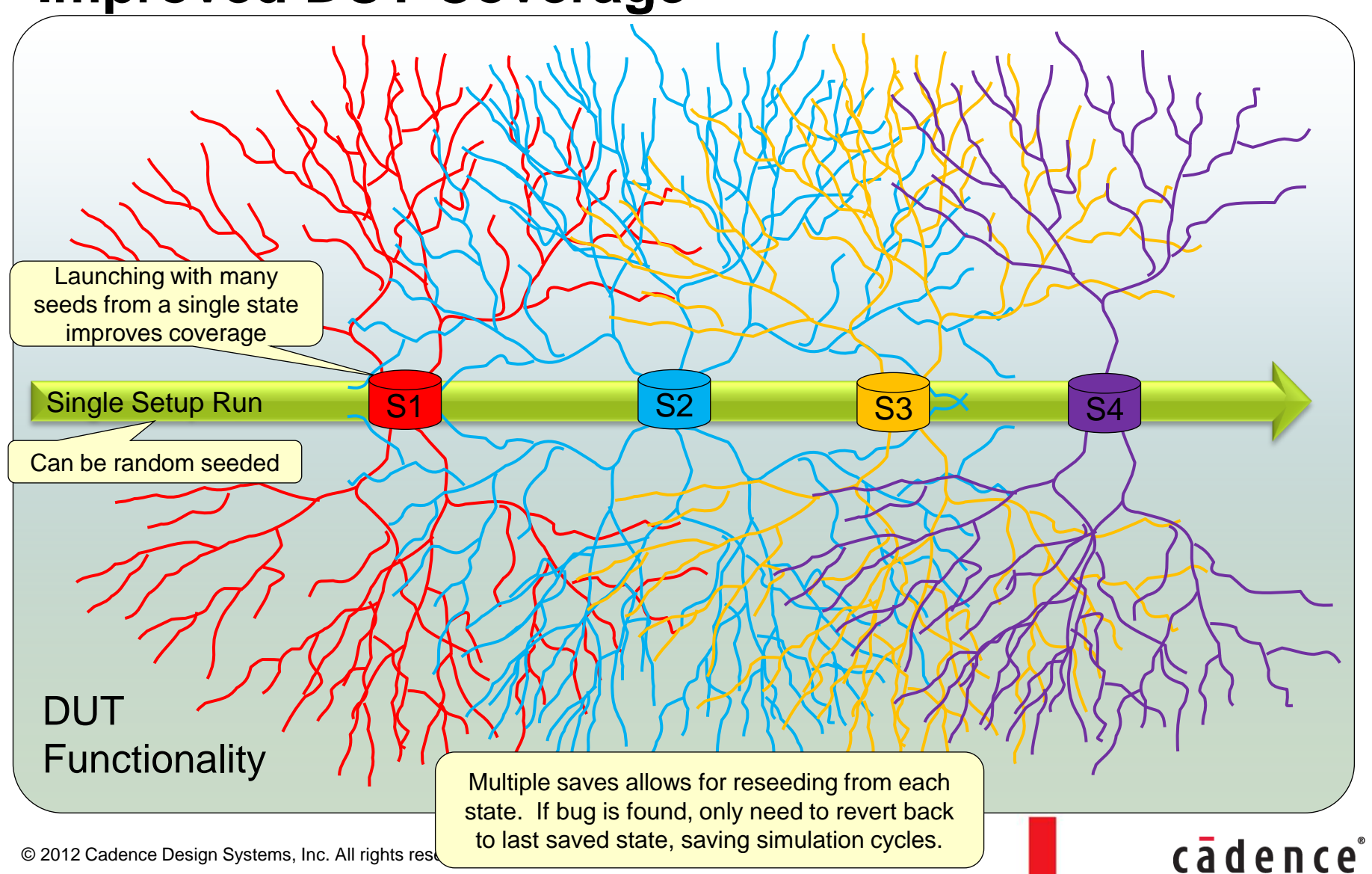

© 2012 Cadence Design Systems, Inc. All rights res 41

#### **Dynamic Load and Reseed Methodology Agenda**

- Saving State
- Reseeding
- Dynamic Load
- Saving State using UVM Test Phases
- Coding Considerations

#### **Dynamic Load Overview**

- Dynamic Load builds on the save/restore features
- After restoring to a particular saved state, users can load additional the code to influence future stimulus
- Because we are restoring from a previously saved state, we must consider the following in dynamically loaded files:
	- Component topology and coverage model have been built
	- Events are already triggering
	- TCMs/Tasks are already running
	- Compiled external models are already connected
- The new files we load are called Dynamic Loadable Files (DLFs) and will only affect the simulation from the point of loading onwards

cader

#### © 2012 Cadence Design Systems, Inc. All rights reserved. 43

#### **Dynamic Loadable Files**

- DLFs can contain code to modify the verification environment moving forward
	- We must consider that the simulation is already underway
- Analogy: Jumping onto a moving bus

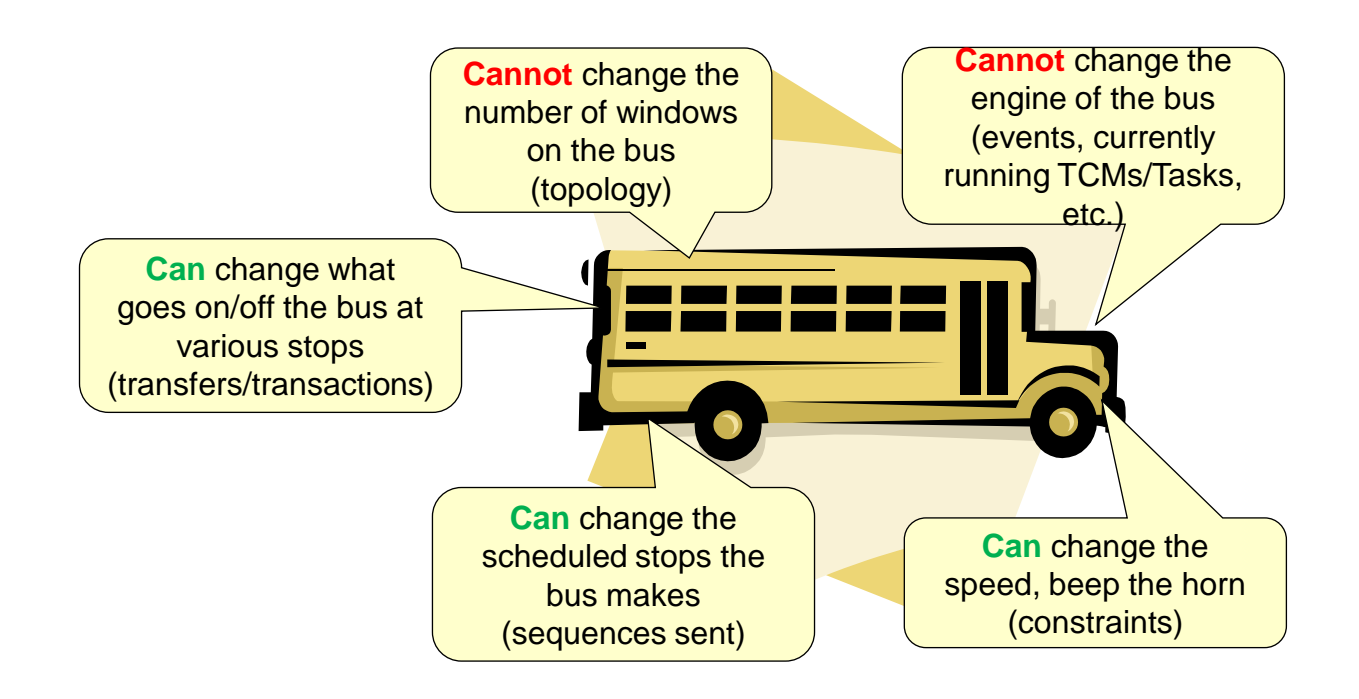

#### **Dynamic Loadable File (DLF) Contents - Procedurally Overwriting Existing Fields**

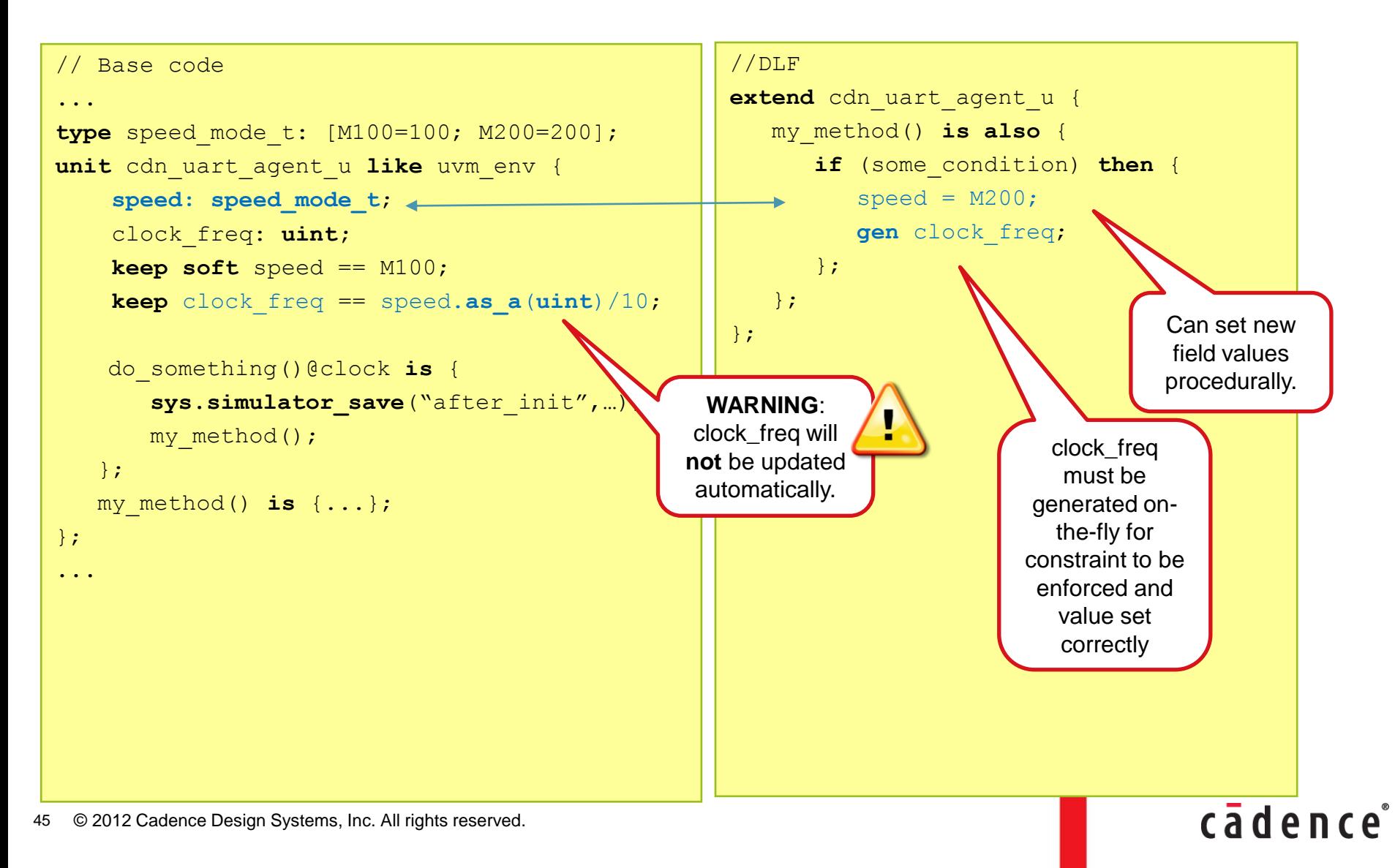

#### **DLF Use Notes**

- DLF tests should not depend on a save point occurring at a particular instance in time
	- Save point might change
- Ensure DLF tests are robust:
	- Any needed guard conditions should be in place
		- Ensures that stimulus is sent at the right time
		- Example: Test should send particular traffic after reset

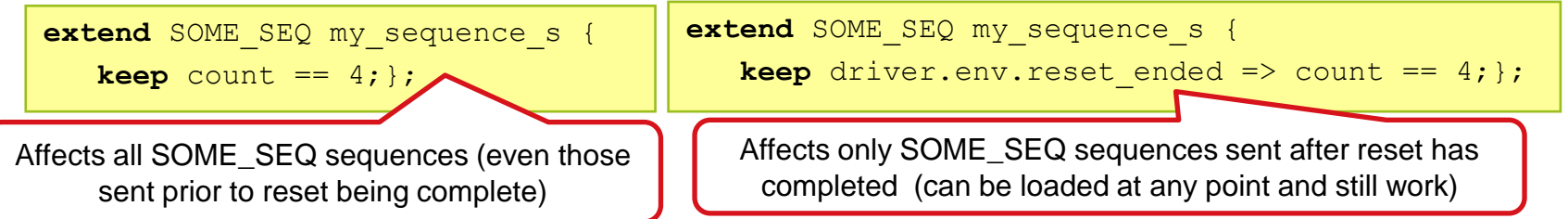

- Use environment "hook" methods to launch TCMs/Tasks
- Should not depend on built-in hooks associated with restoring/dynamic loading (pre\_save/pre/post\_restore)

© 2012 Cadence Design Systems, Inc. All rights reserved. 46

#### **Dynamic Load and Reseed Methodology Agenda**

- Saving State
- Reseeding
- Dynamic Load
- Dynamic Load with UVM Test Phases
- Coding Considerations

#### **UVM Test Phases**

- Environments integrate multiple verification components from heterogeneous sources, which might be
	- Internal company sources (multiple sites on one project)
	- Commercially available VIP products
- Integrated components need to be in sync with respect to each stage of the simulation
	- Example: Cannot program DUT registers until reset is complete
- Integrators and test writers need a standard scheme and API to orchestrate system scenarios
	- Multiple sub-environments (domains) might need to be managed
		- Might have different clocks to each domain

#### **Intro to UVM Test Phases Phases**

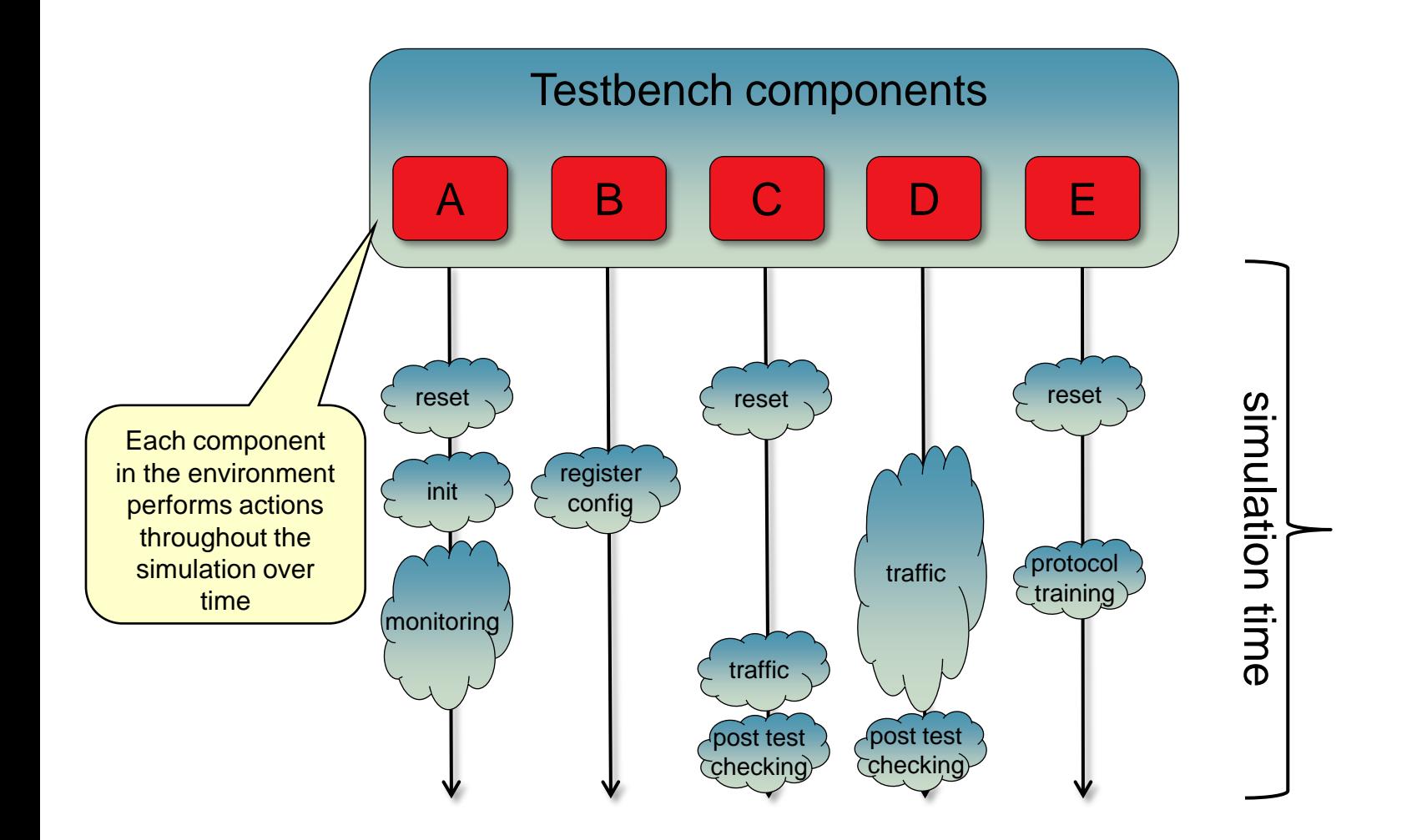

49 © 2012 Cadence Design Systems, Inc. All rights reserved.

#### **Intro to UVM Test Phases Phases**

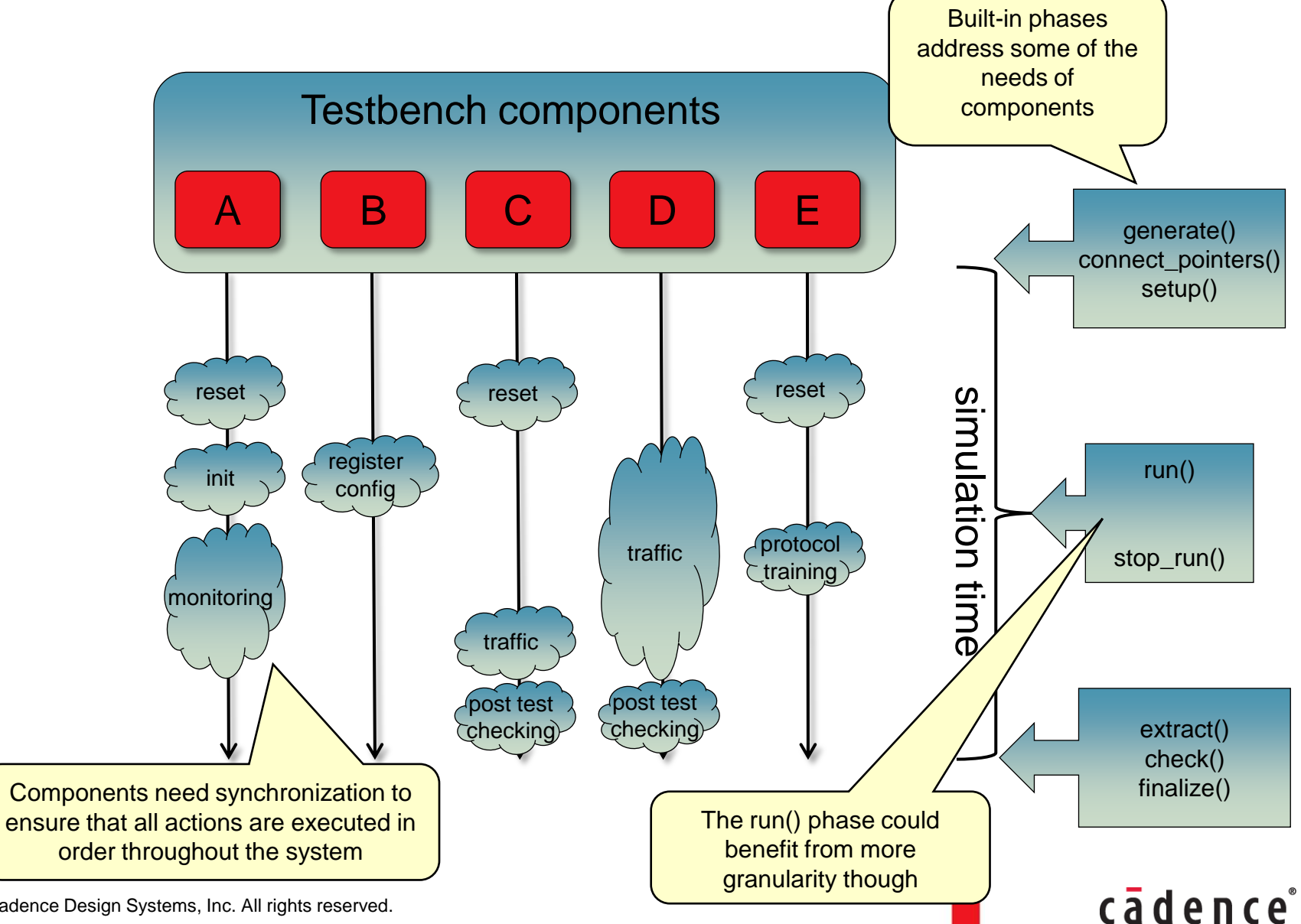

50 © 2012 Cadence Design Systems, Inc. All rights reserved.

#### **Intro to UVM Test Phases Phases**

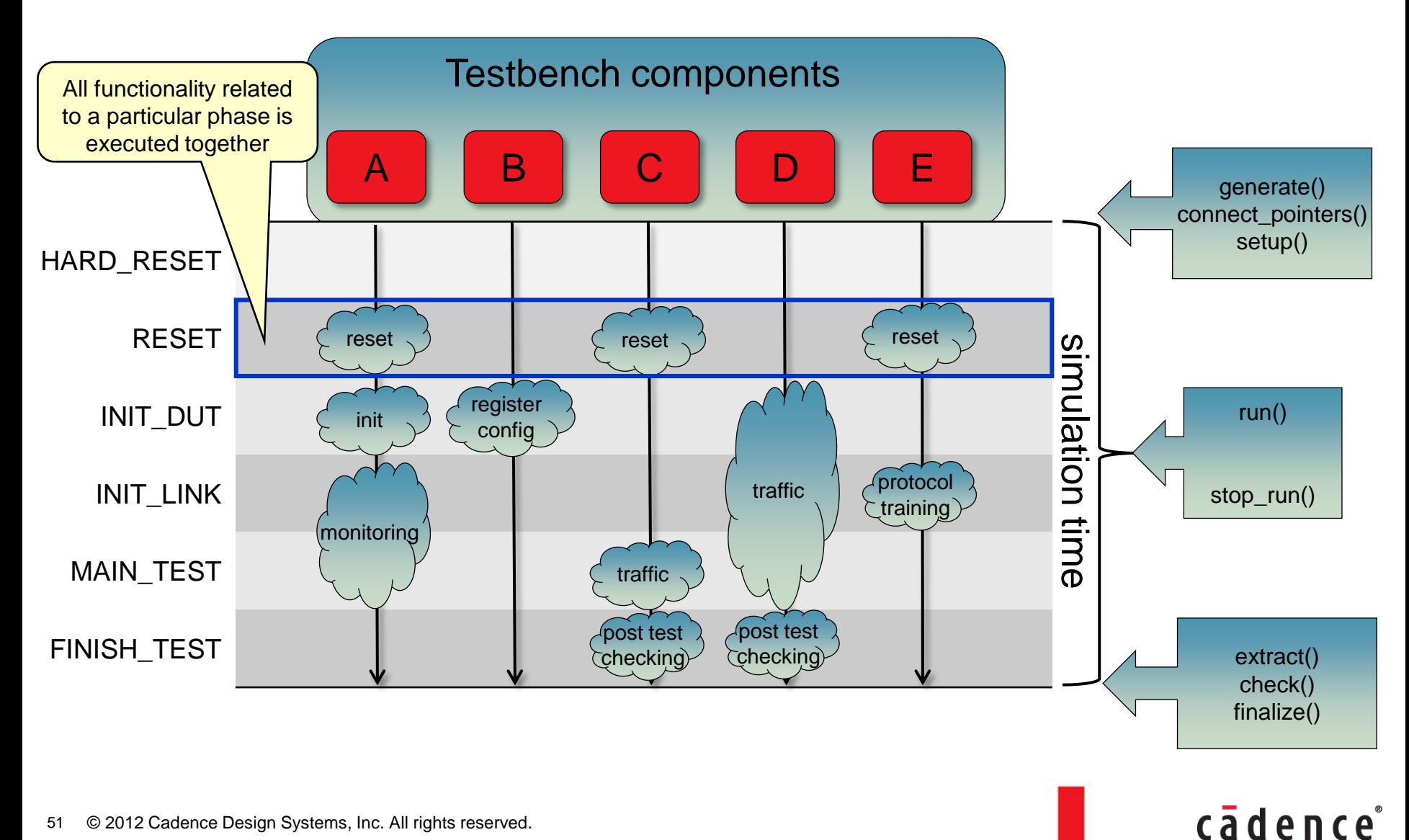

© 2012 Cadence Design Systems, Inc. All rights reserved. 51

#### **UVM Test Phases Semantics**

52

- A component declares its participation in the scheme explicitly
- One task per phase for each test phase component
	- Automatically started at the beginning of the phase
	- Next phase does not start before previous one returns
	- Automatically terminated upon phase reset or time-out
- User might choose to define activity for any given phase, or leave it empty Macro inclusion declares participation in test phase

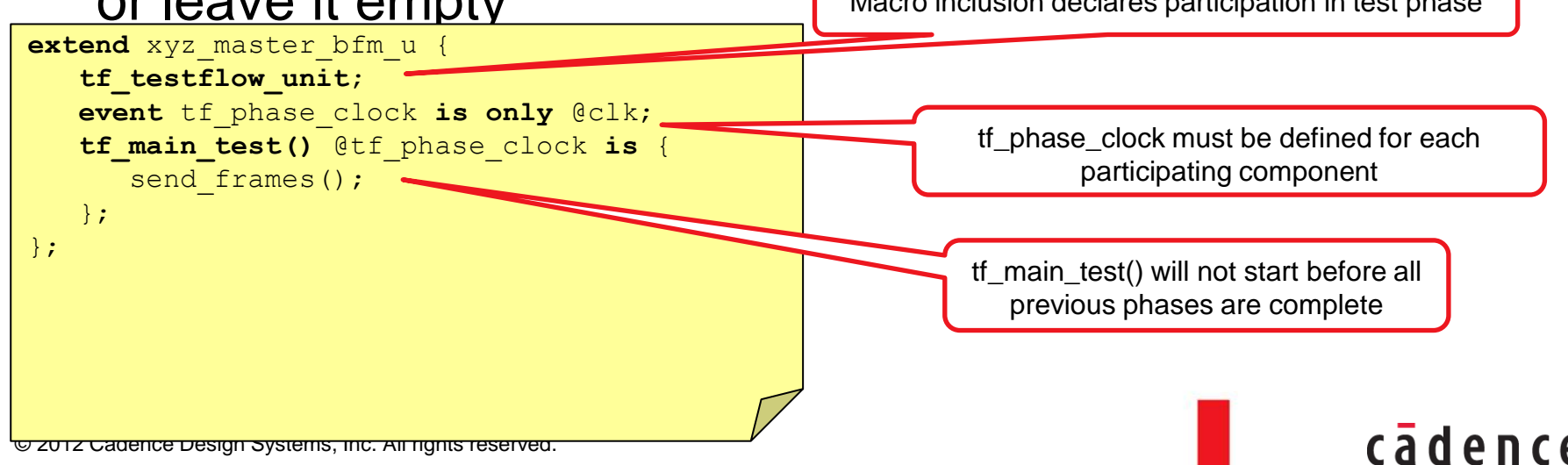

#### **tf\_phase\_started/ended/stopped Methods**

- In addition to built-in phase TCMs/Tasks, each component has three built-in phase hook methods
	- *any\_unit.tf\_phase\_started(phase: tf\_phase\_t)*
	- *any\_unit.tf\_phase\_ended(phase: tf\_phase\_t)*
	- *any\_unit.tf\_phase\_stopped(phase: tf\_phase\_t)*
		- *phase* the phase which is currently starting/ending/stopping
- User can tap into any phase as needed:

```
unit xyz_master_bfm like uvm_bfm {
    tf_phase_ended(phase: tf_phase_t) is {
      if phase == ENV SETUP {
         start sys.simulator save ("after env_setup");
       };
    };
};
```
#### cader

#### **UVM Test Phases Sequences**

- A sequence library might declare participation in the test phase scheme
- One MAIN sequence generated and started per phase
	- Its body is yet another phase TCM
- Enumerated field associates sequences with phases
	- Orthogonal to kind
	- Can be used to classify sequence kinds into phases
	- Can be used to constrain sequence generation to relevant kinds

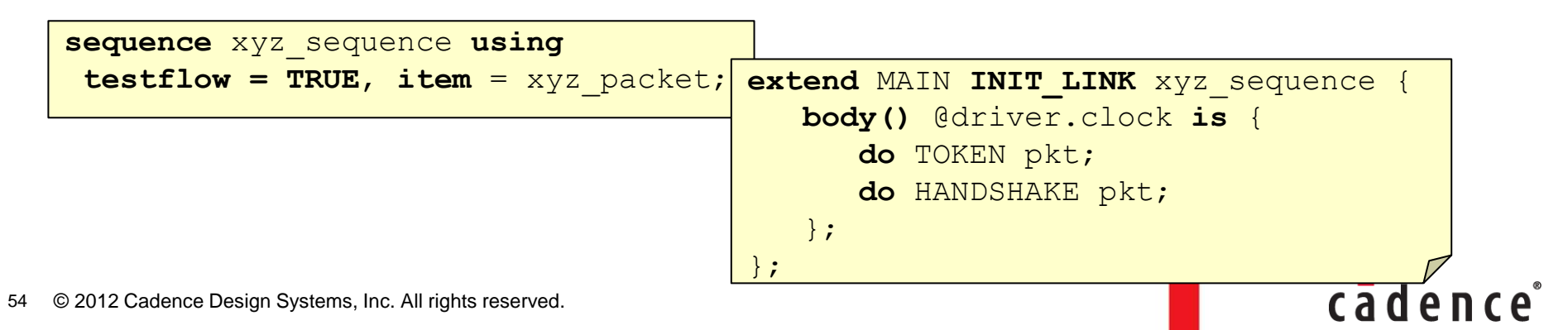

### **UVM Test Phases and Dynamic Load and Reseed**

#### **Example: Saving state after link initialization**

- Without to st phases, users would have to carefully manage when to save the state of the simulation
	- Example: DUT has multiple links that require initialization

```
// Base code for initialization sequence
                                                                    // Base code to perform save
extend INIT my seq s {
                                                                    extend my env u {
 ...
                                                                     ...
body()@driver.clock is only {
                                                                        !num_links_trained: uint;
    do init_sequence;
                                                                       save after links trained()@clock is {
    driver.env.agent[channel].link_trained = TRUE;
                                                                          repeat { 
                                                                          num links trained == 0;};
                                                                          for each in agents {
}; 
                                                                           if it.link trained {num_links trained += 1;};
                                                                           };
                                                                          wait cycle;
                                                                          } until num_links_trained == agents.size();
                                                                          sys.simulator_save("post_link_train");
                                                                         };
                                                                    \left\{\begin{array}{c} \mathsf{S} \\ \mathsf{S} \end{array}\right\} Only after all links have
                        Initialization sequence is running 
                        on multiple agents within the envcompleted their training 
                                                                                   can we save simulation 
                                                                                                              cadence
    © 2012 Cadence Design Systems, Inc. All rights reserved.
55
                                                                                            state
```
### **UVM Test Phases and Dynamic Load and Reseed**

#### **Example: Saving state after link initialization**

- With test phases, we can tap into the built-in methods to know when a particular phase is done
	- Example: DUT has multiple links that require initialization

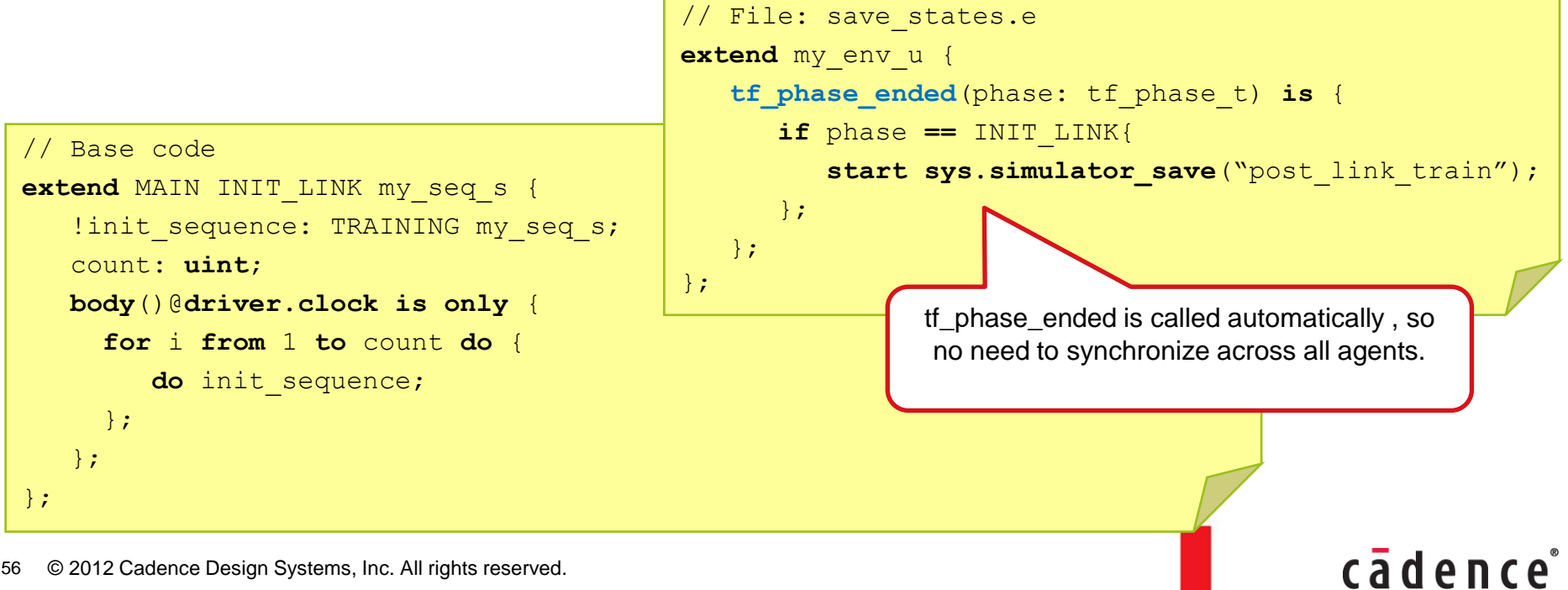

© 2012 Cadence Design Systems, Inc. All rights reserved. 56

#### **Dynamic Load and Reseed Methodology Agenda**

- Saving State
- Reseeding
- Dynamic Load
- Saving State using UVM Test Phases
- Coding Considerations

#### **Coding Considerations When Using Dynamic Load and Reseed Methodology**

#### • Environment Architects

- 1. Maximize control of the environment through constraints
	- Allows for greater DLF control
	- Named constraints can be overwritten in DLFs
- 2. Implement empty methods as callbacks within the environment
	- Users can extend these in tests to start TCMs/Tasks and add functionality at key points in the simulation
- 3. Implement a well thought out save/restore architecture
	- Let test writers know what the save/restore points are
	- Consider using standard naming convention for state saves
	- Place guard conditions around save points to allow for better control (same code used for both regular and save/restore sims)
- 4. Implement UVM Test Phases to take advantage of the built-in features

#### **Coding Considerations When Using Dynamic Load and Reseed Methodology**

#### • Test writers

- 1. Ensure that tehir DLF tests are independent of load time
	- Environment developer could move the state save a few cycles
- 2. When procedurally overwriting fields in existing structs/components, ensure that other related fields (connected via constraints) are still valid

cader

#### **Agenda**

- Advanced Verification Challenges
- Supporting Technology
- Use Modes
- Dynamic Load and Reseed Methodology
	- *Saving the State and Reseeding*
	- *Dynamic Loading of Files*
	- *Dynamic Load and Reseed using UVM Test Phases*

cāden

**Summary** 

#### **Dynamic Load and Reseed Methodology Summary**

**Through bypassing initial (and often lengthy) start-up functionality, users can:** 

• Get to the more meaningful portion of their simulations faster

cāden

- Achieve higher degrees of functional coverage
- Reduce test development cycles/flows
- Reduce debug cycles/flows
- Reduce regression runs
- Save hundreds of simulation hours

#### **Dynamic Load and Reseed Methodology Summary**

Technology is Fully Available with

### e

## Specman Advanced Option

# Questions